Public reporting burden for this collection of information is estimated to vary from 15 to 20 minutes per response, including the time for reviewing instructions, searching existing data sources, gathering and maintaining the data needed, and completing and reviewing the collection of information. **An agency may not conduct or sponsor, and a person is not required to respond to, a collection of information unless it displays a currently valid OMB control number.** Send comments regarding this burden estimate or any other aspect of this collection of information, including suggestions for reducing this burden, to: NIH, Project Clearance Branch, 6705 Rockledge Drive, MSC 7974, Bethesda, MD 20892-7974, ATTN: PRA (0925-xxxx). Do not return the completed form to this address.

# **Filling out PDF Forms**

This PDF form contains "**roll-over** or **double-click "** help functionality.

This form allows you to enter data directly onto the screen. After completing the form, you are able to print the document so that you can fax/mail the document.

To fill out a form:

- 1. Select the hand tool. ∛‴
- 2. Position the pointer inside a field, and click to type text.
- 3. After entering text or selecting a check box, do one of the following:

- Press tab to accept the form field change and go to the next form field.

- Press Shift+Tab to accept the form field change and go to the previous form field.

- Press Enter (Windows) or Return (Mac OS) to accept the form field change and deselect the current form field.

4. Once completed, print the form.

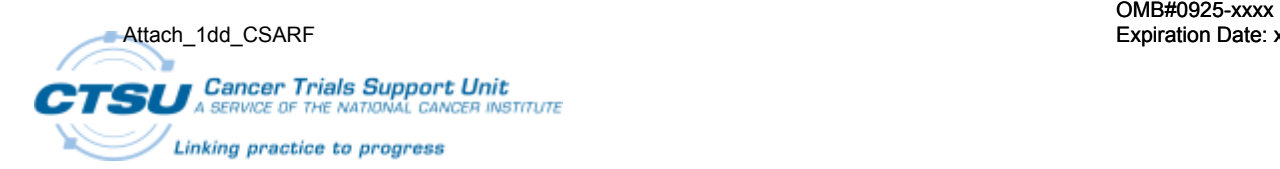

# **CTSU System Account Request Form (CSARF) With Completion Instructions**

*Instructions: The CSARF is for use by the CTSU and Cooperative Groups. Use the CSARF to request account access to systems used by the CTSU except access to OC or RDC. Contact the CTSU Help Desk at 1-888-823-5923 or email them at [CTSUContact@westat.com](mailto:CTSUContact@westat.com) if you have questions completing this form or need immediate access. Send the completed CSARF to the CTSU Help Desk. Allow 3 business days to receive access.* 

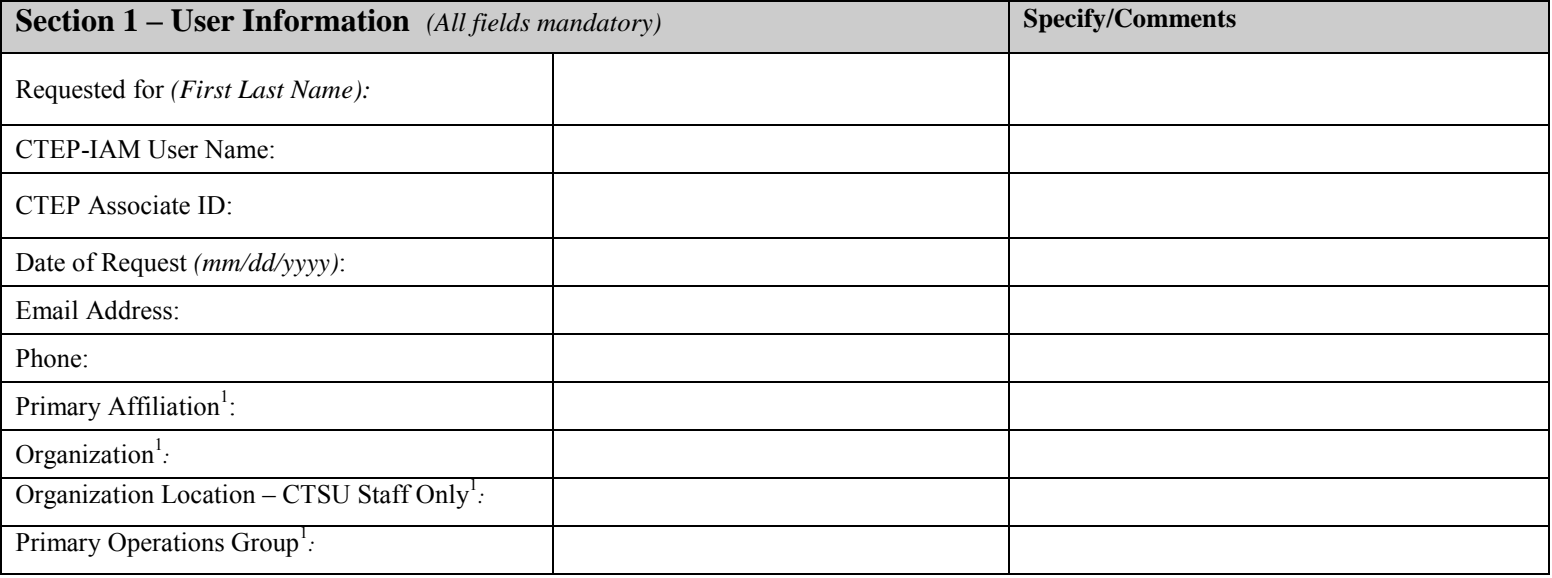

**Section 2 – System Access Information** *(Please review the CTSU System Account Request Form Completion Instructions when completing the CSARF. Complete a separate line for each Service Type and System Access. Attach an additional form as necessary.)*

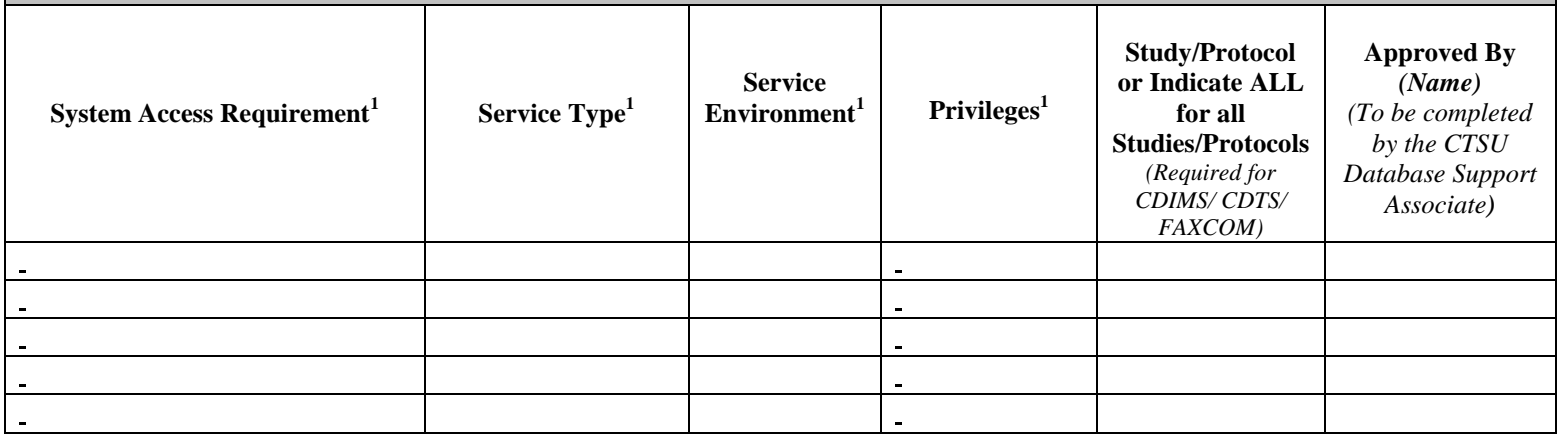

**Section 3 – Comments/Specify if Other selected above in Section 2:**

## *<sup>1</sup>Click in field to select from the list of values (LOV).*

For Internal Use

#### **Section 1: User Information - All Fields Mandatory**

- a) **Requested For**: Enter the first and last name of the CTSU user you are requesting the account for.
- b) **CTEP-IAM User Name**: Provide the User's CTEP User Name (usually lastnamefirstinitial with no underscore). This is the same user name used to access the CTSU website. For information on obtaining or locating your CTEP account information refer to: <https://eapps-ctep.nci.nih.gov/iam>
- c) **CTEP Associate ID**: Provide the User's CTEP Associate ID. Users CTEP ID may be found in RSS. For information on obtaining or locating your CTEP account information refer to<https://eapps-ctep.nci.nih.gov/iam>
- d) **Date of Request**: Provide date the request is being submitted. Allow 3 Business days to receive access.
- e) **Email Address**: Specify user's email address.
- f) **Phone**: Specify user's phone number.
- g) **Primary Affiliation**: Use the drop down list to select user's primary affiliation. If other, specify name of primary affiliation in the Specify/Comments column.
- h) **Organization**: Use the drop down list to select user's organization. If other, specify name of organization in the Specify/Comments column.
- i) **Organization Location**: Use the drop down list to select user's location. Non-CTSU organizations, select N/A.
- j) **Primary Operations Group**: Use the drop down list to select user's primary operations group. If other, specify primary operations group in the Specify/Comments column.

### **Section 2: System Access Information**

- a) **System Access Requirement**: Use the drop down list to select each system the user requires access for. Use a separate line for each system requested. If specify requested or other selected, specify system access requirement in Section 3 of the form. For OC/RDC account requests contact the CTSU Help Desk. The CDIMS is the Clinical Data Image Management System for use by Westat staff, and access to its components is based on project requirements:
	- 1) *CDIMS FAXCOM*: Faxcom is a fax server configured to receive electronic images. Access is requested to reconcile CDIMS reports. The user will receive access to all CTSU studies.
	- 2) *CDIMS Quillix - Consent queue*: A queue used to review consent forms received in error. Documents with PII (Personally Identifiable Information are removed from the CDIMS System. The user will receive access to all CTSU studies.
	- 3) *CDIMS Quillix - Doc\_Delete queue*: A queue for documents which will be removed from the CDIMS System (e.g., patient consent). The user will receive access to all CTSU studies.
	- 4) *CDIMS Quillix - ExcepQ\_Acorde*: A queue where documents fall if there is a problem with the Stellent imaging database. The user will receive access to all CTSU studies.
	- 5) *CDIMS Quillix - Manual Rel*: A queue where documents reside if there is an invalid PID/Study/Event that is not acceptable in WFM. The user will receive access to all studies for the specified location.
	- 6) *CDIMS Quillix - (Specify Loc - RV/Hou/Exp/Other)*: Users must select the appropriate location queue for processing documents. If the study is managed by Rockville, specify RV; Houston, specify Hou; and, Durham, specify Exp (for the expedited Phase I/Phase II studies). If other, specify the location where the study is being managed.
	- 7) *CDIMS Stellent Full Seat (Annotate Images)*: A browser used to view images in WFM and Oracle Clinical, and allows for the annotation and redaction of images. The user will receive access to all CTSU studies.
	- 8) *CDIMS Stellent Image Browser (Westat DPC)*: This browser is limited to DPC due to licensing. Data Management staff should request the CDIMS WISER Image Browser.
	- 9) *CDIMS WISER Image Browser (Westat non-DPC)*: The Westat Image Server (WISER) allows the user to view images in WFM and Oracle Clinical. It does not allow for the annotation and redaction of images. The user will receive access to all CTSU studies.
	- 10) *CDIMS Workflow Manager (WFM)*: Where documents are managed and processed to a final status according to study requirements. The user will receive access to all CTSU studies.
- b) **Service Type**: Use the drop down list to select the type of service required for the user's account. Use a separate line for each service type. If other, specify type of service in Section 3 of the form.
	- 1) *Delete Account* Deletion of a specified account from the database. This is the account issued for the System Access Requirement and its associated Service Environment. Note: Changes to privileges should be submitted as a modification.
	- 2) *Delete All CTSU Accounts* Deletion of all of the user's CTSU system accounts from the database.
	- 3) *Modify privileges* Modification to the type of permission to access an existing account.
	- 4) *New* New account to the database first request for an account to access a system.
	- 5) *Other* If other, specify type of service in Section 3 of the form.
- c) **Service Environment**: Use the drop down list to select the type of service environment. If other, specify type of service in Section 3 of form.

d **Privileges**: Use the drop down list to select type of privilege requested for user. Specific privileges may require department authorization.

#### Attach\_1dd\_CSARF OMB#0925-xxxx Expiration Date: xx/xx/xxxx

- 1) *Admin* System modification rights
- 2) *Read only* Unable to enter or modify data
- 3) *Read/Write* Able to enter/modify data
- 4) *Other* If other, specify type of privilege in Section 3 of the form.
- 5) *Study/Protocol* This field is required for CDIMS, CDTS, and Faxcom. Specify the study/protocol to which the user should be granted access. Enter one study per line. Attach additional forms as necessary. If access to all protocols is required, enter 'all' in this field.
	- a. For 'CDIMS Quillix-(Specify Loc RV/Hou/Exp/Other), indicate 'all' for each location since multiple studies are accessible based on the location. Do not separately indicate each study.
	- b. For CDIMS components FAXCOM, Stellent and WFM, indicate 'all' since the user will receive access to all CTSU studies when access is granted.
- e) **Approved By**  The CTSU Database Support Associate (DSA) will verify approval using the CSARF Approval Matrix. To expedite the process, the approver should email the completed CSARF to the Help Desk for processing. For Westat data management and data processing staff, the approver is the clinical data manager or the data management coodinator for the project.

### **Section 3: Comments/Specify**

If items in Section 2 are entered as 'other', specify responses in this section. Any requests for expedited accounts should be added to this section. Other comments related to CTSU system accounts may be specified in this section.

#### **Completion of Account Request**

The CTSU System Account Request Form should be submitted to the CTSU Help Desk via email by the approver of the account. The CTSU Help Desk will create a Magic Work Order assigned to the CTSU Database Support Associate (DSA), who will review the form for completion. Once the form is reviewed and approval is verified, it will be submitted to the designated database administrator for set up. The user will receive email notification that their account request was completed. Included in the email will be the user's ID and instructions for changing their password.

### **For Internal Use:**

The CTSU DSA will enter the Magic work order #, name, and date upon completion of the request.